# **Raccolta dati sul campo**

# *Report D1.2*

Francesca Anichini, Salvatore Basile, Gabriele Gattiglia, Claudia Sciuto

#### **1. Introduzione**

Tra il 2020 e i primi mesi del 2022, il Laboratorio MAPPA ha avviato un progetto di ricerca volto a indagare l'abbandono delle aree montane del versante versiliese della Alpi Apuane, nella Toscana nordoccidentale: un territorio che ha subito spopolamento e trasformazioni economiche, segnato dalle stragi nazifasciste e dalla guerra partigiana, che ha risentito dell'accentramento urbano in pianura e dell'imposizione del turismo costiero. I dati raccolti nel corso di questi due anni, uniti a quanto emerso dalla fase di censimento e sistematizzazione sono stati utilizzati per l'individuazione delle aree da indagare tramite ricognizione archeologica sul campo nel corso del progetto ARAM che ha preso avvio a maggio 2022.

### **2.1 Metodologia**

Le indagini archeologiche di superficie sono state condotte con metodo estensivo in regioni comprese tra i 500 e 1300 metri di altitudine, con l'obiettivo di raccogliere dati sugli insediamenti e sull'ambiente dall'era preistorica ai giorni nostri. Abbiamo adottato un modello di ricerca "a livello di manufatto" o "senza siti" (*siteless survey*), dove i manufatti vengono registrati per unità di superficie, definite Unità Topografiche (UT), considerate come l'unità minima spaziale delle tracce antropiche riconoscibili in cui è scomponibile il territorio. Questo approccio supera la distinzione tra materiali *on-site* e *off-site*, consentendo la registrazione di tutte le attività umane sul territorio, non solo quelle insediative.

Tale metodologia risulta essenziale poiché permette di documentare una vasta gamma di tracce legate al pascolo, alla caccia, alle attività agricole e forestali che caratterizzano i luoghi della montagna apuana. I materiali rinvenuti e associati a ogni UT sono stati catalogati e successivamente quantificati per tipologia e caratteristiche distintive.

Oltre alle UT, sono state registrate anche le Tracce Ambientali (TA), al fine di documentare l'attuale vegetazione presente sul territorio. L'insieme di UT e TA forma un *continuum* di evidenze, funzionale alla ricostruzione delle relazioni umani/ambiente nel corso del tempo.

I dati sono stati raccolti e georeferenziati tramite l'applicazione Geopaparazzi<sup>[1](#page-0-0)</sup>, un'applicazione open *source* per dispositivi Android sviluppata da HydroloGIS s.r.l., nata in ambito geologico, per facilitare la raccolta dei dati sul campo. L'applicazione presenta diverse funzionalità, tra cui la possibilità di programmare moduli personalizzati ed elaborare note complesse adatte all'esigenza del singolo ricercatore. In questa occasione, sono stati creati due moduli: uno per la documentazione delle Unità Topografiche (Scheda UT) e due per la documentazione delle Tracce Ambientali (TA): la Scheda vegetazione e la Scheda flora. In entrambi i casi sono stati seguiti i princìpi della metodologia

<span id="page-0-0"></span><sup>1</sup> https://www.geopaparazzi.org/

"Agile"[2](#page-1-0) assecondando le esigenze nate lavorando sul campo, il dialogo e il confronto tra i e le partecipanti, le difficoltà riscontrate durante il processamento dei dati raccolti.

Per documentare le UT, la scheda di Unità Topografica pubblicata in Gattiglia e Stagno<sup>[3](#page-1-1)</sup> è stata convertita in formato digitale, adottando una flessibilità nell'ordine e nel formato dei campi<sup>[4](#page-1-2)</sup>.

Le schede di Traccia Ambientale, invece, sono state create per documentare la biodiversità vegetale nelle aree esplorate, con informazioni sulla gestione forestale, presenza di terrazzamenti agricoli e caratteristiche delle specie vegetali. La scheda raccoglie, in forma di testo descrittivo, informazioni relative a:

- sistema di gestione del bosco (ceppaia/fustaia/non gestito)
- Codice EUNIS corrispondente;
- Terrazzamenti (muri a secco/ciglieri/assenti);
- età relativa della specie dominante e delle specie compagne (novellame/piante adulte/piante antiche);
- caratteristiche del bosco (coetaneo/disetaneo/stratificato).

La Scheda flora serve invece a segnalare la presenza di particolari specie che possono essere utilizzate come marcatori di attività agricole o di gestione forestale. Ogni scheda ha valore puntuale e registra:

- specie;
- numero di individui;
- età (novellame/piante adulte/piante antiche).

Le specie vegetali, principalmente alberi e arbusti, sono state identificate visivamente, talvolta con l'ausilio dell'applicazione PlantNet<sup>[5](#page-1-3)</sup>.

Laddove le TA hanno indicato dei cambiamenti nella vegetazione, è stata associata anche la registrazione di un tracciato che permette di evidenziare le aree di continuità delle stesse specie. Nella filosofia dell'approccio agile adottato per definire la metodologia di intervento e registrazione dei dati, è stato valorizzato il continuo confronto tra i e le partecipanti all'attività sul campo, raccogliendo feedback sull'andamento delle tecniche di documentazione e sulla successiva fase di elaborazione dati. In questo modo, e grazie al confronto con esperti delle scienze botaniche e agrarie, è stato possibile procedere all'ottimizzazione delle schede implementando, allo stesso tempo, le competenze acquisite dal gruppo di ricerca.

In fase di processamento, la documentazione raccolta è stata esportata nei formati *.pdf*, *.kmz* e *.gpap*. Il file *.pdf*, essendo un formato strutturato, è utile per la verifica del dato grezzo; il *.kmz* è un formato compresso al cui interno sono archiviate le immagini del progetto e un file *.kml* che è stato impiegato per ottenere un file *.csv*; il *.gpap* è stato usato per l'importazione dei dati sul software QGIS.

La conversione di un file *.kml* a un file *.csv* è stata effettuata nel corso degli anni in due modi diversi. Nella prima campagna di ricognizione è stato utilizzato KML To CSV Converter Software<sup>[6](#page-1-4)</sup>, un software per desktop che converte automaticamente uno o più file. La non ottimale resa ottenuta, ha portato, nelle due campagne di ricognizione successive, a effettuare manualmente la conversione con editor di testo, nello specifico Notepad $++^7$  $++^7$  e Sublime Text  $3^8$  $3^8$ .

<span id="page-1-0"></span><sup>2</sup> https://agilemanifesto.org/iso/it/manifesto.html 3

<span id="page-1-1"></span><sup>&</sup>lt;sup>3</sup> Gattiglia G. & Stagno A.M., 2005, La documentazione scritta nella ricognizione archeologica sul territorio: un "vecchio" sistema di schedatura. *Archeologia Medievale, 32*: 453-459.

<span id="page-1-2"></span>Paperini, E., Gattiglia, G., & Anichini, F. (2022). 'Field data collection app' e ricognizioni archeologiche: Geopaparazzi. Archeologia e Calcolatori, XXXIII (2), 215<sup>5</sup> https://identify.plantnet.org/it

<span id="page-1-3"></span>

<span id="page-1-4"></span> $\frac{6 \text{ https://www.sobolsoft.com/convertkmlcsv/}}{6 \text{ https://www.sobolsoft.com/convertkmlcsv/}}$  $\frac{6 \text{ https://www.sobolsoft.com/convertkmlcsv/}}{6 \text{ https://www.sobolsoft.com/convertkmlcsv/}}$  $\frac{6 \text{ https://www.sobolsoft.com/convertkmlcsv/}}{6 \text{ https://www.sobolsoft.com/convertkmlcsv/}}$ 

<span id="page-1-5"></span><sup>7</sup> <https://notepad-plus-plus.org/>

<span id="page-1-6"></span>[<sup>8</sup> https://www.sublimetext.com/](https://www.sublimetext.com/)

In questo secondo caso, la procedura ha previsto tre fasi:

- − la pulizia del documento;
- − la creazione di una riga a precedere i singoli record, in cui riportare le intestazioni dei campi distinte dal separatore punto e virgola;
- − il salvataggio del documento in formato *.csv*.

Questa alternativa è meno automatica e necessita di un tempo di svolgimento maggiore rispetto all'utilizzo di software; tuttavia, consente di avere maggiore controllo sui dati e apportare eventuali correzioni al contenuto già in fase di pulizia e formattazione del testo.

La conversione dei file *.gpap* in file *.shp* è stata ottenuta attraverso il plugin GvSig mobile/Geopaparazzi del software GIS open source gvSIG[9](#page-2-0) , poiché il formato *.gpap* non è immediatamente processabile dal software QGIS. Alla fine, è stato possibile ottenere quattro file *.shp* differenti con informazioni puntuali e lineari di UT, tracce, immagini e tracciati. I file così ottenuti sono stati inseriti su QGIS, raggruppati in base all'informazione ottenuta in quattro gruppi (UT, tracce, immagini e tracciati) e uniti (*merge*). Sulla base dei tracciati, le singole UT sono state successivamente vettorializzate in un file *.shp* poligonale, così da rendere la loro consistenza spaziale. Nei casi di UT pertinenti a elementi riscontrabili nella cartografia importata come WMS (C.T.R., catastale, cartografia storica), si è scelto di indicare come estensione quella riportata in cartografia, mentre nel caso di UT prive di tracciati, si è scelto di standardizzare gli areali utilizzando, ad esempio, un rettangolo per gli edifici o un'ellisse per le carbonaie, indicando questo processo negli attributi del layer.

Le TA sono state georeferenziate in un dato lineare da GeoPaparazzi mediante la funzione *Log GPS* lungo tutti i sentieri percorsi nel corso della campagna di ricognizione dell'ottobre 2022. Per la descrizione delle specie vegetali e delle caratteristiche del paesaggio è stato invece utilizzato il modulo "Traccia" dell'applicazione. A ogni traccia è associato un ID univoco e una fotografia del paesaggio scattata con il dispositivo mobile.

In fase di processamento, la documentazione raccolta è stata esportata in formato *.kml* e convertita in un file *.csv*. Per l'esportazione delle tracce in QGIS sono state utilizzate le stesse modalità già descritte per le UT. Una volta caricati in GIS, gli *shapefile* lineari relativi a ciascuna traccia sono stati ripuliti, eliminando le ridondanze legate alla continua ricezione del segnale GPS durante operazioni spazialmente limitate, come ad esempio la documentazione delle UT.

#### **2.2 Dati pregressi e scelta dell'area da ricognire**

La scelta dell'area nella quale svolgere la prima campagna di ricognizione del progetto ha tenuto conto della distribuzione delle 332 Unità Topografiche (UT) individuate tra il 2020 e i primi mesi del 2022 nel territorio montano dei comuni di Stazzema e Camaiore (Fig. 1). Queste campagne di

<span id="page-2-0"></span><sup>9</sup> [http://www.gvsig.com/it/prodotti/gvsig-desktop](http://www.gvsig.com/it/prodotti/gvsig-desktop).) 

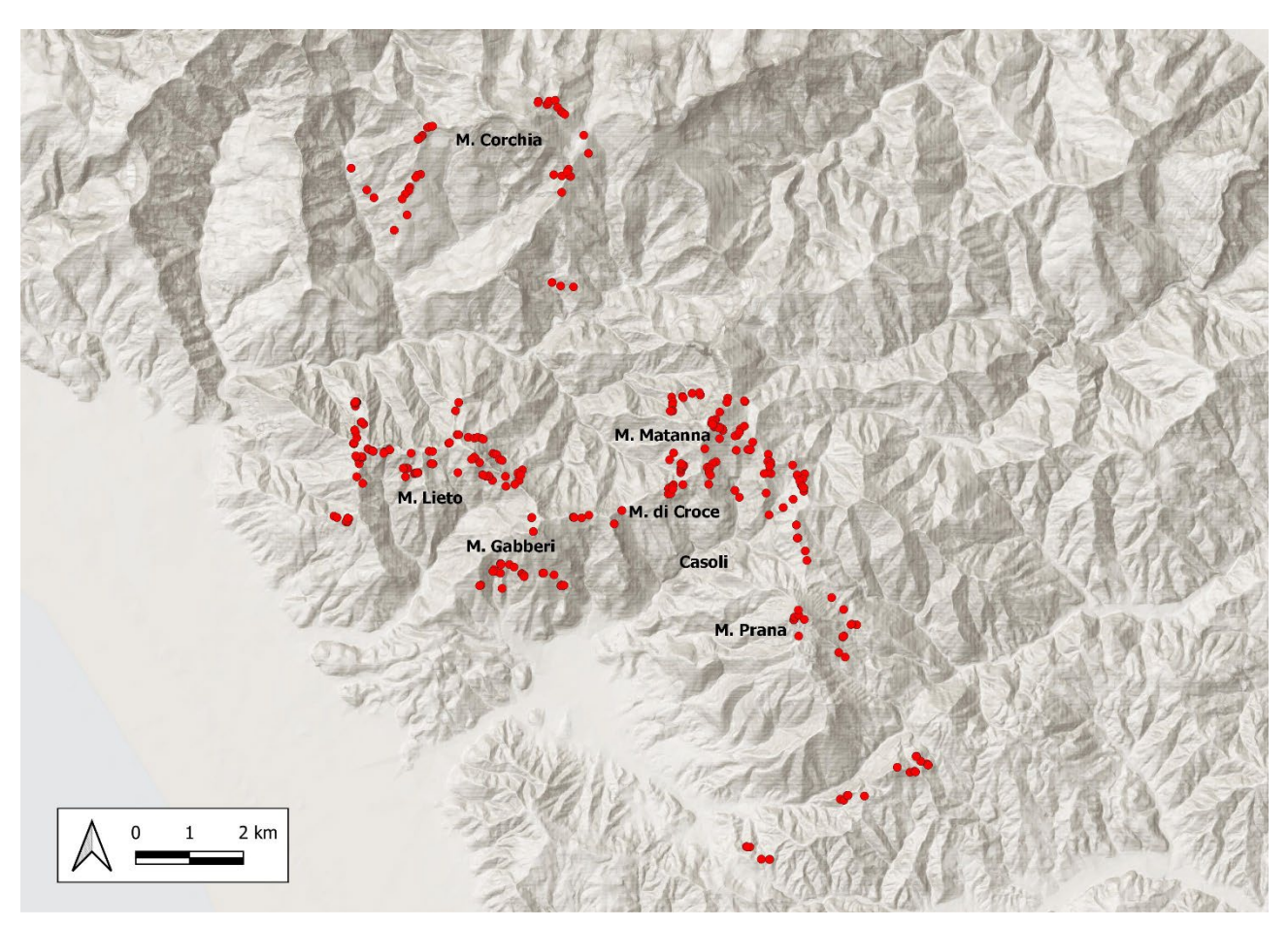

Fig. 1 Le Unità Topografiche documentate nel corso delle campagne di ricognizioni precedenti l'inizio del progetto ARAM.

ricognizione, infatti, avevano coperto l'area del Monte Corchia, a Nord delle frazioni di Terrinca e Levigliani e le aree dei monti Lieto, Gabberi, Croce, Matanna e Prana nella parte sud del territorio Stazzemese e a est della frazione di Casoli. Rimaneva pertanto non ricognita la porzione del comune di Stazzema compresa tra il Monte Forato e il monte Matanna. La campagna di ricognizione svolta a ottobre 2022 si è, dunque, concentrata in questa porzione di territorio, permettendo così di ottenere la continuità spaziale tra le UT individuate.

## **3. Campagne di ricognizione**

#### **3.1 Campagna a ottobre 2022**

L'attività di ricognizione archeologica di superficie, realizzata nell'autunno 2022, è stata realizzata grazie ai finanziamenti di Università di Pisa dedicati alla didattica. In questo caso, il Progetto Speciale per la Didattica "Resurgenses" [\(https://www.mappalab.eu/resurgences-esplorando-le-ecologie](https://www.mappalab.eu/resurgences-esplorando-le-ecologie-dellabbandono/)[dellabbandono/.](https://www.mappalab.eu/resurgences-esplorando-le-ecologie-dellabbandono/)) è stato associato al progetto ARAM e ha garantito la partecipazioni di studenti e studentesse alle attività di ricognizione, guidate dal team del MAPPALab e dall'assegnista del progetto che ha avuto la funzione di tutor/formatore sul campo.

Per ottimizzare i tempi di trasferimento, agevolare la gestione pratica nelle diverse fasi di lavoro e coordinarsi con la comunità operante sul territorio interessato dalle ricognizioni, è stato scelto il rifugio Forte dei Marmi (o Alpe della Grotta) come base logistica, essendo posto centralmente all'area di interesse, all' incrocio fra diversi sentieri CAI (5, 5A, 106, 121) e facilmente raggiungibile a piedi anche con strumentazione da lavoro pesante.

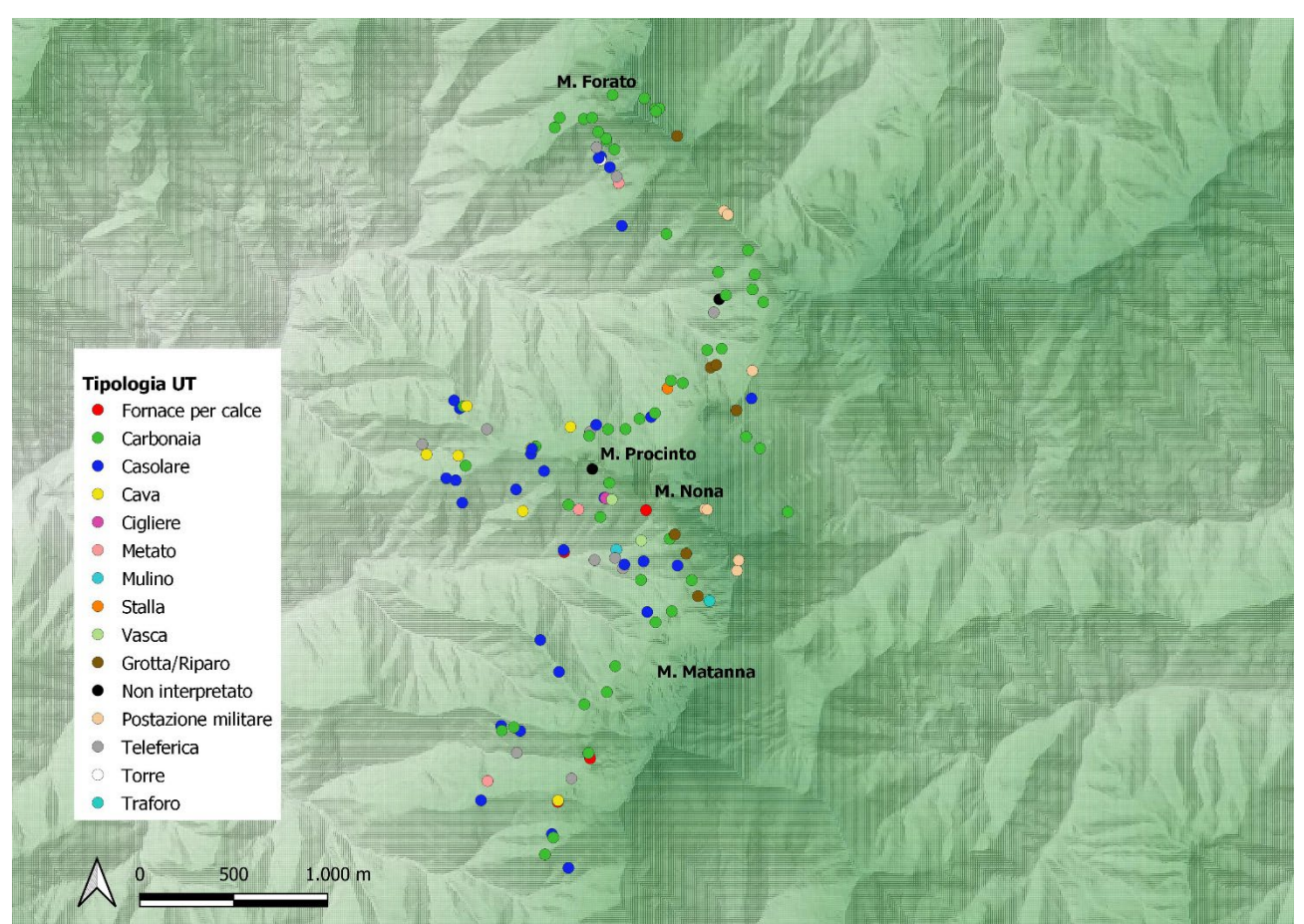

Fig. 2 Le Unità Topografiche individuate nel corso della campagna di ricognizione di ottobre 2022 divise per tipologia.

La campagna di ricognizione, svoltasi dal 10 al 28 ottobre è stata strutturata su tre turni da 5 giorni di lavoro ciascuno, e ha visto la partecipazione di docenti, ricercatori, dottorandi, assegnisti e studentə dei corsi di laurea triennale e magistrale in Scienze dei Beni Culturali e Archeologia che hanno ruotato durante l'intero periodo.

## **3.2 Risultati preliminari**

Nelle tre settimane di lavoro sono stati ricogniti i sentieri CAI, 5, 5A, 6, 8, 9, 10, 12, 106, 121, 124 e 124A. Oltre ai sentieri CAI, sono stati percorsi anche alcuni sentieri secondari e non segnalati e il crinale del Monte Nona.

In totale sono state individuate e documentate 138 UT (Fig. 2):

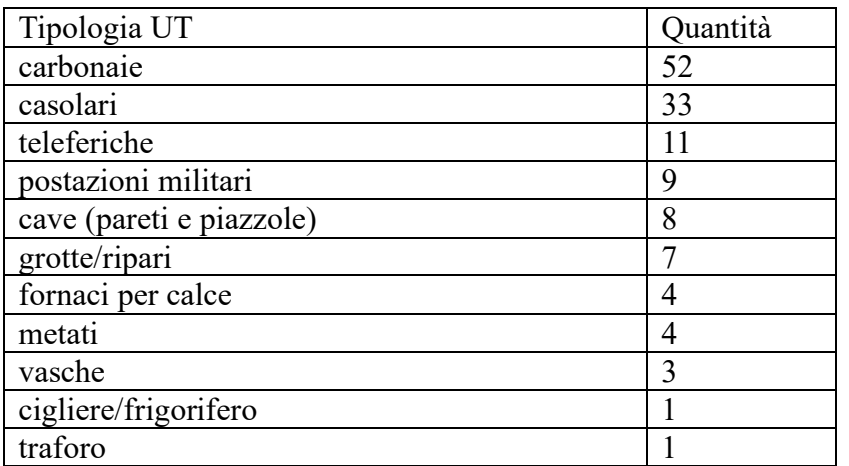

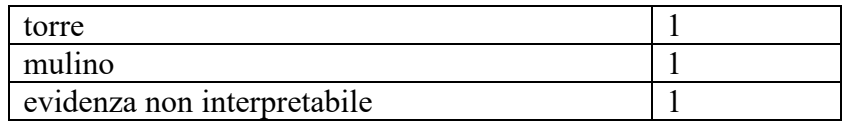

Delle UT documentate, 125 sono databili all'età contemporanea (Fig. 3). Questo dato contrasta fortemente con quanto emerso nella fase di raccolta e sistematizzazione dei *legacy data*, evidenziando la scarsa attenzione che le discipline archeologiche hanno sempre posto riguardo le evidenze di epoca più recente e relative alle pratiche agro-silvo-pastorali che hanno caratterizzato questi paesaggi negli ultimi secoli.

Solamente 2 UT possono essere datate, sulla base della tecnica muraria adoperata, al periodo basso medievale, mentre tre casolari sono attribuibili all'età moderna e, in particolare, al XVIII secolo. Tale datazione è suggerita da iscrizioni poste sulla muratura degli edifici e recanti la data di costruzione degli stessi.

#### **3.3 Aggiornamento: campagna di ricognizione ottobre 2023**

Dal 2 al 14 ottobre 2023, il gruppo di ricerca si è recato nuovamente nell'area ricognita nel corso della campagna di ottobre 2022 per verificare l'interpretazione di alcune UT già individuate e provare ad aggiungere ulteriori informazioni a quelle già raccolte. Ci siamo in particolare concentrati su alcune delle carbonaie già documentate sui sentieri CAI 5, 6, 106, 109, 121, 124A. Obiettivo di questa

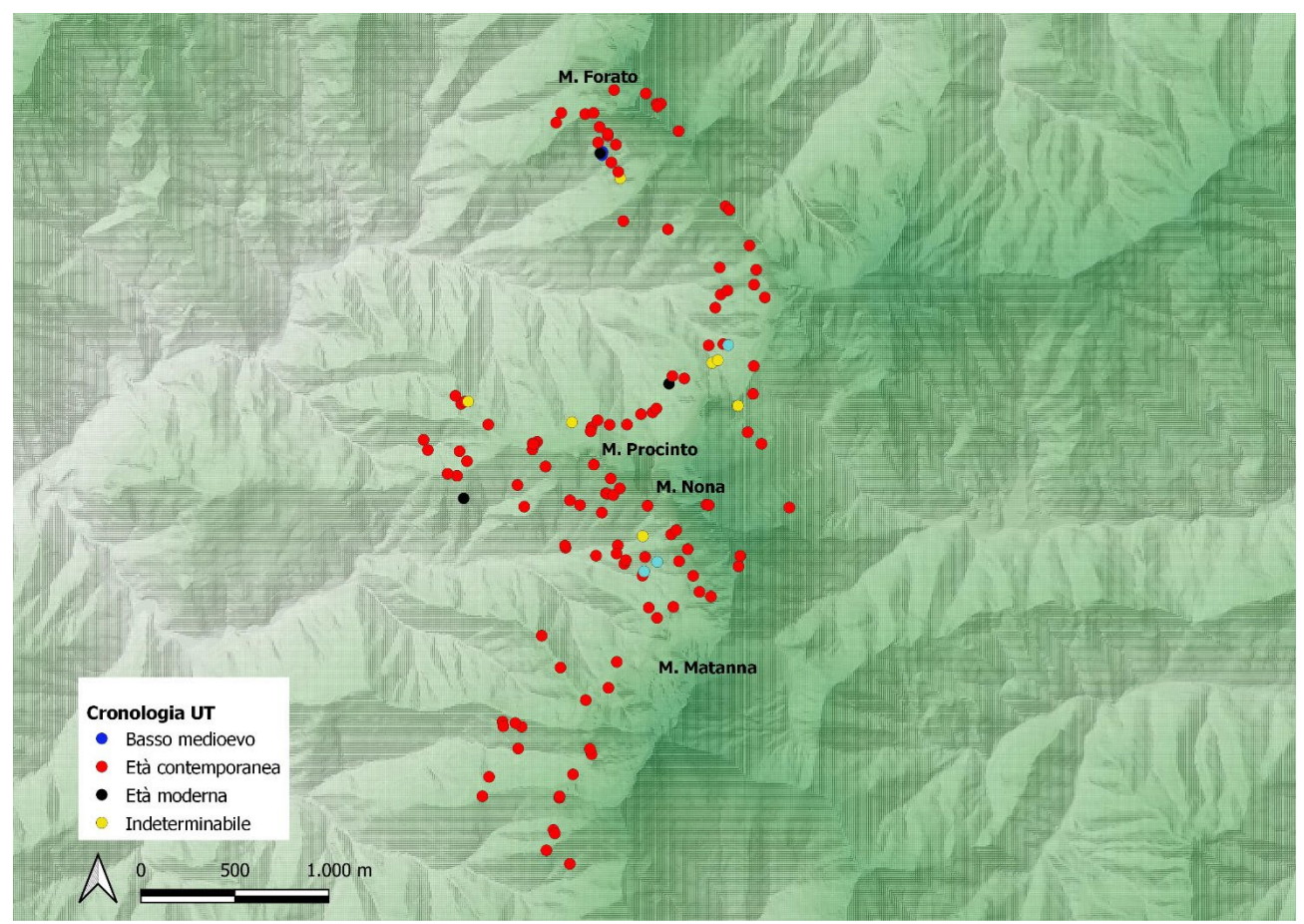

Fig. 3 Le Unità Topografiche individuate nel corso della campagna di ricognizione di ottobre 2022 divise per tipologia.

campagna è stato anche quello di verificare, tramite carotaggio manuale, la stratigrafia delle carbonaie, al fine di acquisire dati circa l'uso diacronico delle aie carbonili.

Complessivamente, l'indagine ha portato ad indagare un totale di 13 piazzole per la produzione di carbone di legna. Su 7 di queste è stata effettuato anche il rilievo di dettaglio.

L'analisi dei carotaggi mostra i dettagli dell'uso delle piazzole indagate. Nella maggior parte dei casi, si possono individuare diversi livelli carboniosi che poggiano su strati di terreno termostrasformato.

In alcune piazzole si riscontra una sovrapposizione di due o più serie di sedimenti termotrasformati e carboniosi, separati da sedimenti di colluvio. Questo dato sembra suggerire diverse fasi d'uso delle piazzole con conseguenti fasi di abbandono.